#### **Unit and Regression Testing using JUnit**

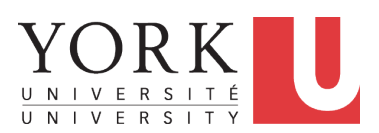

EECS2030: Advanced Object Oriented Programming Fall 2017

CHEN-WEI W[ANG](http://www.eecs.yorku.ca/~jackie)

### <span id="page-1-0"></span>**A Simple Counter (1)**

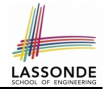

Consider a *utility class* (where attributes and methods are **static**) for keeping track of an integer counter value:

```
public class Counter {
 public final static int MAX_COUNTER_VALUE = 3;
 public final static int MIN_COUNTER_VALUE = 0;
 public static int value = MIN_COUNTER_VALUE;
 \ldots /* more code later! */
```
- When attempting to access the **static** attribute value *outside* the Counter **class, write** Counter.value.
- Two constants (i.e., final) for lower and upper bounds of the counter value.
- Initialize the counter value to its lower bound.
- *Requirement*

The counter value must be between its lower and upper bounds.

#### <span id="page-2-0"></span>**Encode Precondition Violation as IllegalArgumentException**

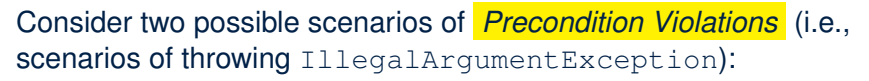

- When the counter value is attempted (but not yet) to be updated **above** its upper bound.
- When the counter value is attempted (but not yet) to be updated **below** its upper bound.

### <span id="page-3-0"></span>**A Simple Counter (2)**

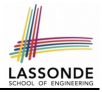

```
public static void increment() {
 if(\overline{v}alue == Counter.MAX_COUNTER_VALUE) {
   /* Precondition Violation */
   throw new IllegalArgumentException("Too large to increment");
  }
 else { value ++; }
}
public static void decrement() {
 if(\text{value} == \text{Counter.MIN-COUNTER_VALUE})/* Precondition Violation */
   throw new IllegalArgumentException("Too small to decrement");
  }
 else { value --; }
}
```
- Change the counter value via two mutator methods.
- Changes on the counter value may *violate a precondition*:
	- Attempt to **increment** when counter value reaches its **maximum**.
	- Attempt to **decrement** when counter value reaches its **minimum**.

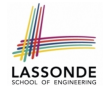

### <span id="page-4-0"></span>**Testing the Counter Class from Console: Test Case 1**

Consider a class for testing the Counter class:

```
public class CounterTester1 {
 public static void main(String[] args) {
   System.out.println("Init val: " + Counter.value);
   System.out.println("Attempt to decrement:");
   /* Right before calling the decrement mutator,
    * Counter.value is 0 and too small to be decremented.
    */
   Counter.decrement();
 }
}
```
#### Executing it as Java Application gives this Console Output:

```
Init val: 0Attempt to decrement:
Exception in thread "main"
  java.lang.IllegalArgumentException: Too small to decrement
```
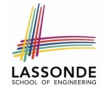

### <span id="page-5-0"></span>**Testing the Counter Class from Console: Test Case 2**

Consider **another** class for testing the Counter class:

```
public class CounterTester2 {
 public static void main(String[] args) {
   Counter.increment(); Counter.increment(); Counter.increment();
   System.out.println("Current val: " + Counter.value);
   System.out.println("Attempt to increment:");
   /* Right before calling the increment mutator,
    * Counter.value is 3 and too large to be incremented.
    */
   Counter.increment();
 }
}
```
#### Executing it as Java Application gives this Console Output:

```
Current val: 3
Attempt to increment:
Exception in thread "main"
  java.lang.IllegalArgumentException: Too large to increment
```
# <span id="page-6-0"></span>**Limitations of Testing from the Console**

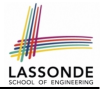

- Do **Test Cases** 1 & 2 suffice to test Counter's *correctness*?
	- Is it plausible to claim that the implementation of Counter is *correct* because it passes the two test cases?
- What other test cases can you think of?

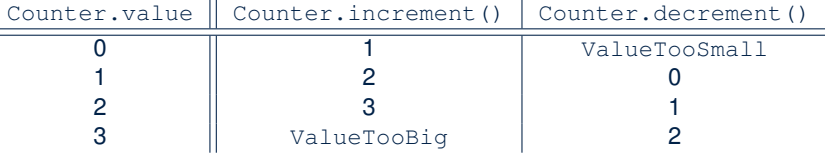

• So in total we need 8 test cases.

⇒ 6 more separate CounterTester classes to create!

- Problems? It is inconvenient to:
	- Run each TC by executing main of a CounterTester and comparing console outputs *with your eyes*.
	- Re-run *manually* all TCs whenever Counter is changed. **Principle**: Any **change** introduced to your software *must not compromise* its established **correctness**.

# <span id="page-7-0"></span>**Why JUnit?**

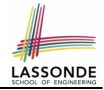

- *Automate* the *testing of correctness* of your Java classes.
- Once you derive the list of tests, translate it into a JUnit test case, which is just a Java class that you can execute upon.
- JUnit tests are *helpful clients* of your classes, where each test may:
	- Either attempt to use a method in a *legal* way (i.e., *satisfying* its precondition), and report:
		- **Success** if the result is as expected
		- *Failure* if the result is *not* as expected
	- Or attempt to use a method in an *illegal* way (i.e., *not satisfying* its precondition), and report:
		- *Success* if precondition violation (i.e., IllegalArgumentException) occurs.
		- *Failure* if precondition violation (i.e., IllegalArgumentException) does *not* occur.

#### <span id="page-8-0"></span>**How to Use JUnit: Packages**

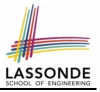

#### **Step 1**:

- In Eclipse, create a Java project ExampleTestingUtilityClasses
- *Separation of concerns* :
	- Group classes for *implementation* (i.e., Counter) into package implementation.
	- Group classes classes for *testing* (to be created) into package tests.

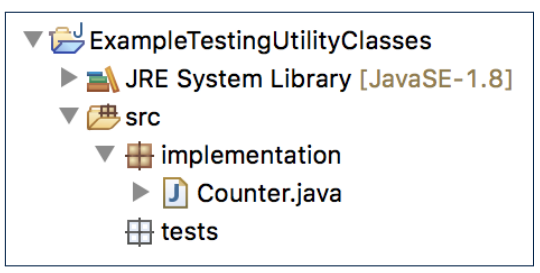

### <span id="page-9-0"></span>**How to Use JUnit: New JUnit Test Case (1)**

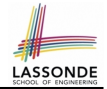

#### **Step 2**: Create a new *JUnit Test Case* in tests package.

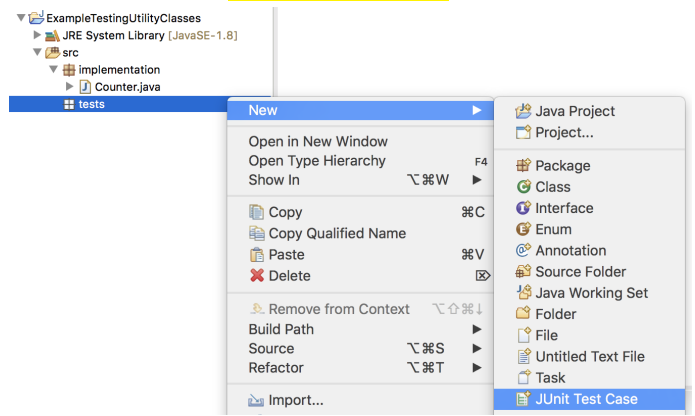

Create one JUnit Test Case to test one Java class only. ⇒ If you have *n Java classes to test*, create *n JUnit test cases*. **[10 of 29](#page-27-0)**

#### <span id="page-10-0"></span>**How to Use JUnit: New JUnit Test Case (2)**

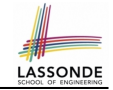

**Step 3**: Select the version of JUnit (JUnit 4); Enter the name of test case (TestCounter); Finish creating the new test case.

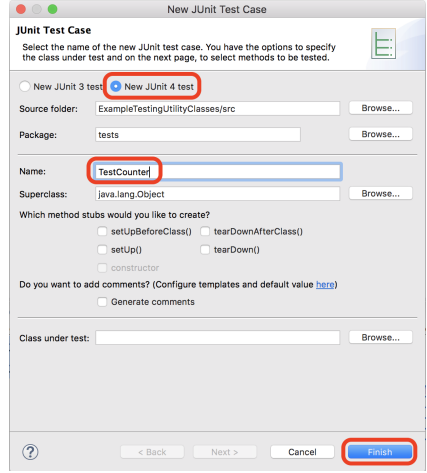

**[11 of 29](#page-27-0)**

## <span id="page-11-0"></span>**How to Use JUnit: Adding JUnit Library**

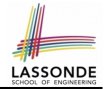

Upon creating the very first test case, you will be prompted to add the JUnit library to your project's build path.

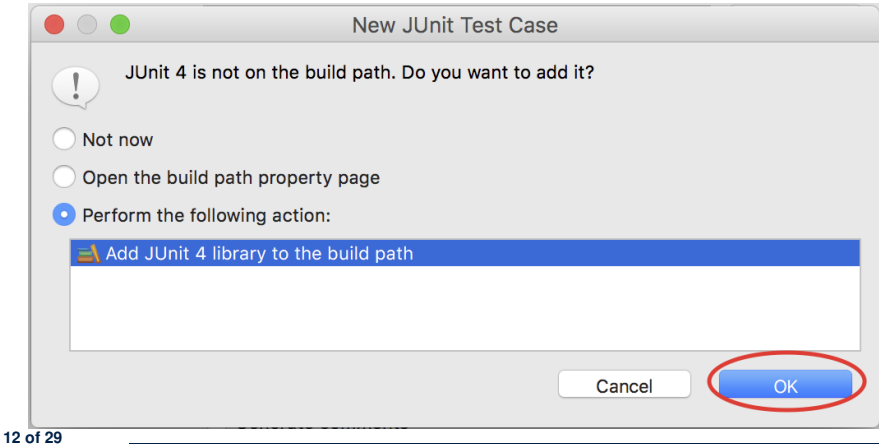

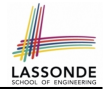

## <span id="page-12-0"></span>**How to Use JUnit: Generated Test Case**

TestCounter.iava &

- 1 package tests;
- 2<sup>e</sup> import static org.junit.Assert.\*;
- 3 import org.junit.Test;

```
4 public class TestCounter {
```

```
5⊝
      @Test
```
 $\overline{7}$ 8

9 }

```
6
   public void test() {
          fail("Not yet implemented");
      ł
```
○ **Lines 6 – 8**: test is just an *ordinary mutator method* that has a one-line implementation body.

○ **Line 5** is critical: Prepend the tag **@Test** verbatim, requiring that *the method is to be treated as a JUnit test*. ⇒ When TestCounter is run as a JUnit Test Case, only *those*

*methods prepended by the* **@Test** *tags* will be run and reported.

○ **Line 7**: By default, we deliberately fail the test with a message "Not yet implemented".

**[13 of 29](#page-27-0)**

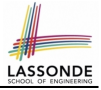

## <span id="page-13-0"></span>**How to Use JUnit: Running Test Case**

○ **[14 of 29](#page-27-0)**

#### **Step 4: Run the TestCounter class as a JUnit Test.**

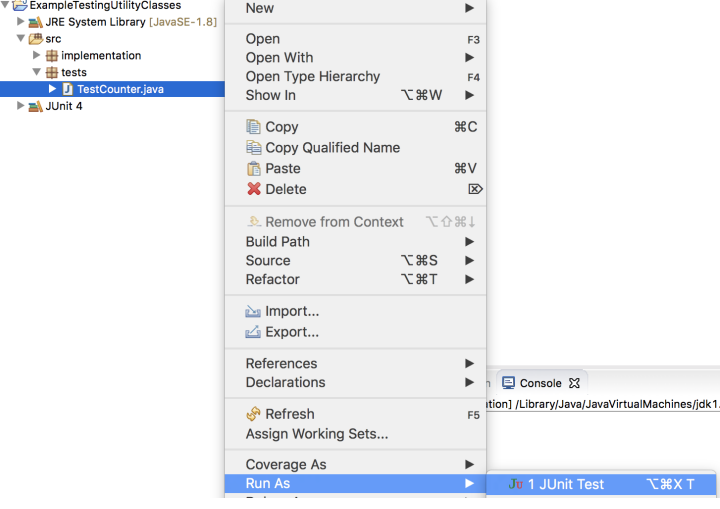

## <span id="page-14-0"></span>**How to Use JUnit: Generating Test Report**

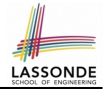

A *report* is generated after running all tests (i.e., methods prepended with **@Test**) in TestCounter.

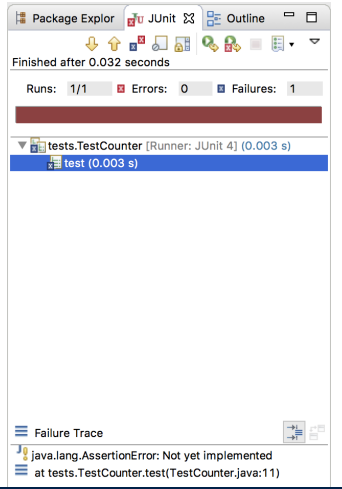

# <span id="page-15-0"></span>**How to Use JUnit: Interpreting Test Report**

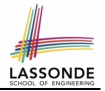

- A *test* is a method prepended with the **@Test** tag.
- The result of running a test is considered:
	- *Failure* if either
		- an assertion failure (e.g., caused by fail, assert True, assertEquals) occurs; or
		- an *unexpected* exception (e.g., NullPointerException, ArrayIndexOutOfBoundException) is thrown.
	- *Success* if neither assertion failures nor *unexpected* exceptions occur.
- After running all tests:
	- A *green* bar means that *all* tests succeed.
		- ⇒ Keep challenging yourself if *more tests* may be added.
	- A *red* bar means that *at least one* test fails.
		- $\Rightarrow$  Keep fixing the class under test and re-runing all tests, until you receive a *green* bar.
- **Question**: What is the easiest way to making test a *success*? **Answer:** Delete the call fail("Not yet implemented"). **[16 of 29](#page-27-0)**

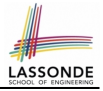

### <span id="page-16-0"></span>**How to Use JUnit: Revising Test Case**

TestCounter.iava XX

- 1 package tests:
- la 2eimport static org.junit.Assert.\*;

```
3 import org.junit.Test;
```

```
4 public class TestCounter {
```

```
5⊝
  @Test
```

```
6 public void test() {
7 // fail("Not yet implemented");
     \mathcal{F}9 P
```
Now, the body of test simply does nothing.

⇒ Neither assertion failures nor exceptions will occur.

⇒ The execution of test will be considered as a *success*.

∵ There is currently only one test in TestCounter.

∴ We will receive a *green* bar!

*Caution*: test which passes at the moment is **not useful** at all!

# <span id="page-17-0"></span>**How to Use JUnit: Re-Running Test Case**

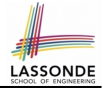

A new report is generated after re-running all tests (i.e., methods prepended with @Test) in TestCounter.

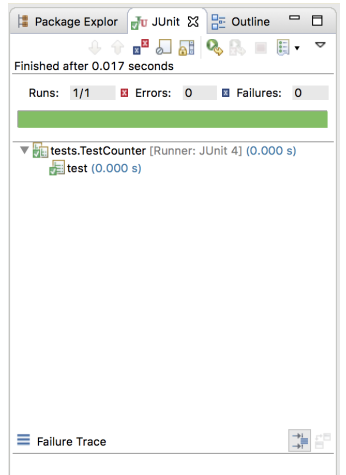

# <span id="page-18-0"></span>**How to Use JUnit: Adding More Tests (1)**

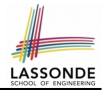

 $\bullet$  Recall the complete list of cases for testing Counter:

c.getValue()  $\parallel$  c.increment()  $\parallel$  c.decrement()

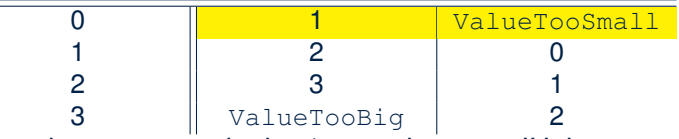

- Let's turn the two cases in the 1st row into two JUnit tests:
	- Test for left cell *succeeds* if:
		- No failures and exceptions occur; and
		- $\bullet$  The new counter value is 1.
	- Test for right cell *succeeds* if the *expected precondition violation*
		- occurs (IllegalArgumentException is thrown).
- Common JUnit assertion methods (complete list in next slide):
	- void assertNull(Object o)
	- void assertEquals(expected, actual)
	- void assertTrue(boolean condition)
	- void fail(String message)

**[19 of 29](#page-27-0)**

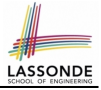

### <span id="page-19-0"></span>**How to Use JUnit: Assertion Methods**

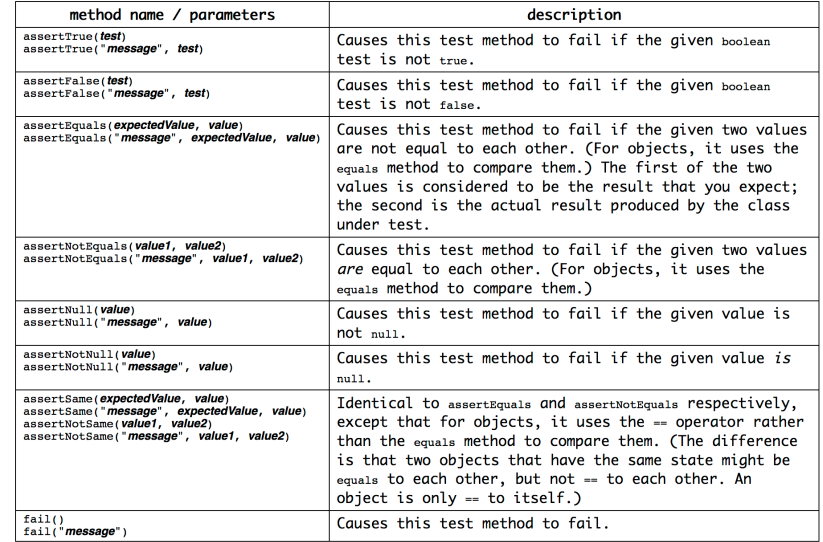

### <span id="page-20-0"></span>**How to Use JUnit: Adding More Tests (2.1)**

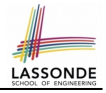

```
1 @Test
 2 public void testIncAfterCreation() {<br>3 /* Assert that initial value of CO
        \frac{1}{x} Assert that initial value of counter is correct. \frac{x}{x}4 assertEquals(Counter.MIN_COUNTER_VALUE, Counter.value);
 5 /* Attempt to increment the counter value,<br>6 * which is expected to succeed.
 6 \rightarrow which is expected to succeed.<br>7 \rightarrow /
 \begin{array}{c|c} 7 & \star/ \\ 8 & \cdots \end{array}Counter.increment():
9 \frac{9}{4} /* Assert that the updated counter value is correct. */<br>10 assertEquals(1, Counter.value);
        assertEquals(1, Counter.value);
```
• L4: Alternatively, you can write:

assertTrue(Counter.MIN\_COUNTER\_VALUE == Counter.value);

• L10: Alternatively, you can write:

 $assertTrue(1 == Counter.value)$ ;

**[21 of 29](#page-27-0)**

11 }

#### <span id="page-21-0"></span>**How to Use JUnit: Adding More Tests (2.2)**

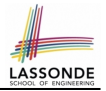

- Don't lose the big picture!
- The JUnit test in the previous slide automates the following console tester which requires interaction with the external user:

```
public class CounterTester1 {
 public static void main(String[] args) {
   System.out.println("Init val: " + Counter.value);
   System.out.println("Attempt to decrement:");
   /* Right before calling the decrement mutator,
    * Counter.value is 0 and too small to be decremented.
    */
   Counter.decrement();
 }
}
```
● *Automation is exactly rationale behind using JUnit!*

# <span id="page-22-0"></span>**How to Use JUnit: Adding More Tests (3.1)**

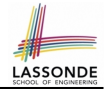

```
1 @Test
 2 public void testDecAfterCreation() {<br>3 assertTrue(Counter.MIN COUNTER VAL
        assertTrue(Counter.MIN_COUNTER_VALUE == Counter.value);
 4 \mid \text{try} \{<br>5 \mid \text{Coul}5 Counter.decrement();<br>6 \left\langle k \right\rangle Reaching this lin
 6 \overline{5} /* Reaching this line means
 7 \parallel \star IllegalArgumentException not thrown! \star/<br>8 fail("Expected Precondition Violation Did)
          fail("Expected Precondition Violation Did Not Occur!");
10 | catch(IllegalArgumentException e) {
11 \frac{1}{\sqrt{1}} /* Precondition Violated Occurred as Expected. */
```
- **Lines 4 & 10**: We need a try-catch block because of **Line 5**.
	- Method decrement from class Counter is expected to throw the IllegalArgumentException because of a *precondition violation* .
- **Lines 3 & 8** are both assertions:
	- Lines 3 asserts that Counter. value returns the expected value (Counter.MIN COUNTER VALUE).
	- **Line 8**: an assertion failure
- ∵ expected IllegalArgumentException not thrown **[23 of 29](#page-27-0)**

 $\mathbf{9}$ 12

#### <span id="page-23-0"></span>**How to Use JUnit: Adding More Tests (3.2)**

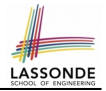

- Again, don't lose the big picture!
- The JUnit test in the previous slide automates the following console tester which requires interaction with the external user:

```
public class CounterTester2 {
 public static void main(String[] args) {
   Counter.increment(); Counter.increment(); Counter.increment();
   System.out.println("Current val: " + Counter.value);
   System.out.println("Attempt to increment:");
   /* Right before calling the increment mutator,
    * Counter.value is 3 and too large to be incremented.
    */
   Counter.increment();
 }
}
```
#### ● Again, *automation is exactly rationale behind using JUnit!*

#### <span id="page-24-0"></span>**Exercises**

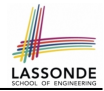

#### **1.** Convert the rest of the cells into JUnit tests:

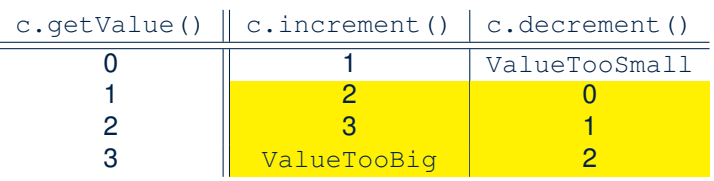

- **2.** Run all 8 tests and make sure you receive a *green* bar.
- **3.** Now, introduction an error to the implementation: Change the line value  $++$  in Counter. increment to  $--$ .
	- Re-run all 8 tests and you should receive a *red* bar. [Why? ]
	- Undo the error injection, and re-run all 8 tests. [What happens?]

# <span id="page-25-0"></span>**Regression Testing**

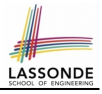

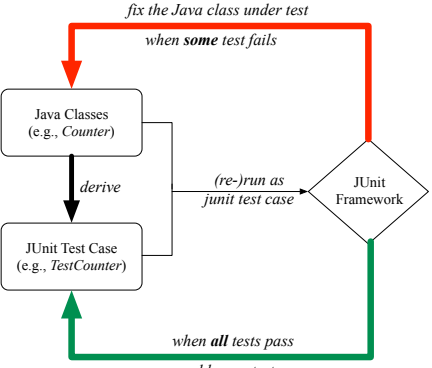

#### *add more tests*

Maintain a collection of tests which define the *correctness* of your Java class under development (CUD):

- Derive and run tests as soon as your CUD is *testable* . i.e., A Java class is testable when defined with method signatures.
- *Red* bar reported: Fix the class under test (CUT) until *green* bar.
- [26 of 29](#page-27-0) Green bar reported: Add more tests and Fix CUT when necessary.

#### <span id="page-26-0"></span>**Resources**

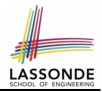

• Official Site of JUnit 4:

<http://junit.org/junit4/>

• API of JUnit assertions:

<http://junit.sourceforge.net/javadoc/org/junit/Assert.html>

• Another JUnit Tutorial example:

[https://courses.cs.washington.edu/courses/cse143/11wi/](https://courses.cs.washington.edu/courses/cse143/11wi/eclipse-tutorial/junit.shtml) [eclipse-tutorial/junit.shtml](https://courses.cs.washington.edu/courses/cse143/11wi/eclipse-tutorial/junit.shtml)

### **Index (1)**

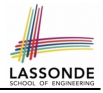

<span id="page-27-0"></span>**[A Simple Counter \(1\)](#page-1-0) [Encode Precondition Violation](#page-2-0) as [IllegalArgumentException](#page-2-0) [A Simple Counter \(2\)](#page-3-0) [Testing the Counter Class from Console:](#page-4-0) [Test Case 1](#page-4-0) [Testing the Counter Class from Console:](#page-5-0) [Test Case 2](#page-5-0) [Limitations of Testing from the Console](#page-6-0) [Why JUnit?](#page-7-0) [How to Use JUnit: Packages](#page-8-0) [How to Use JUnit: New JUnit Test Case \(1\)](#page-9-0) [How to Use JUnit: New JUnit Test Case \(2\)](#page-10-0) [How to Use JUnit: Adding JUnit Library](#page-11-0) [How to Use JUnit: Generated Test Case](#page-12-0)** 

#### **Index (2)**

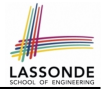

**[How to Use JUnit: Running Test Case](#page-13-0) [How to Use JUnit: Generating Test Report](#page-14-0) [How to Use JUnit: Interpreting Test Report](#page-15-0) [How to Use JUnit: Revising Test Case](#page-16-0) [How to Use JUnit: Re-Running Test Case](#page-17-0) [How to Use JUnit: Adding More Tests \(1\)](#page-18-0) [How to Use JUnit: Assertion Methods](#page-19-0) [How to Use JUnit: Adding More Tests \(2.1\)](#page-20-0) [How to Use JUnit: Adding More Tests \(2.2\)](#page-21-0) [How to Use JUnit: Adding More Tests \(3.1\)](#page-22-0) [How to Use JUnit: Adding More Tests \(3.2\)](#page-23-0) [Exercises](#page-24-0)**

**[Regression Testing](#page-25-0)**

**[Resources](#page-26-0) [29 of 29](#page-27-0)**